## 網路學園 2.0 設定教材完成條件

1. 教材上傳→點選【設定完成條件、編輯…】→選擇【設定完成條

## 件】→選擇閱讀時間超過 1 分鐘→輸入完成時間→確認

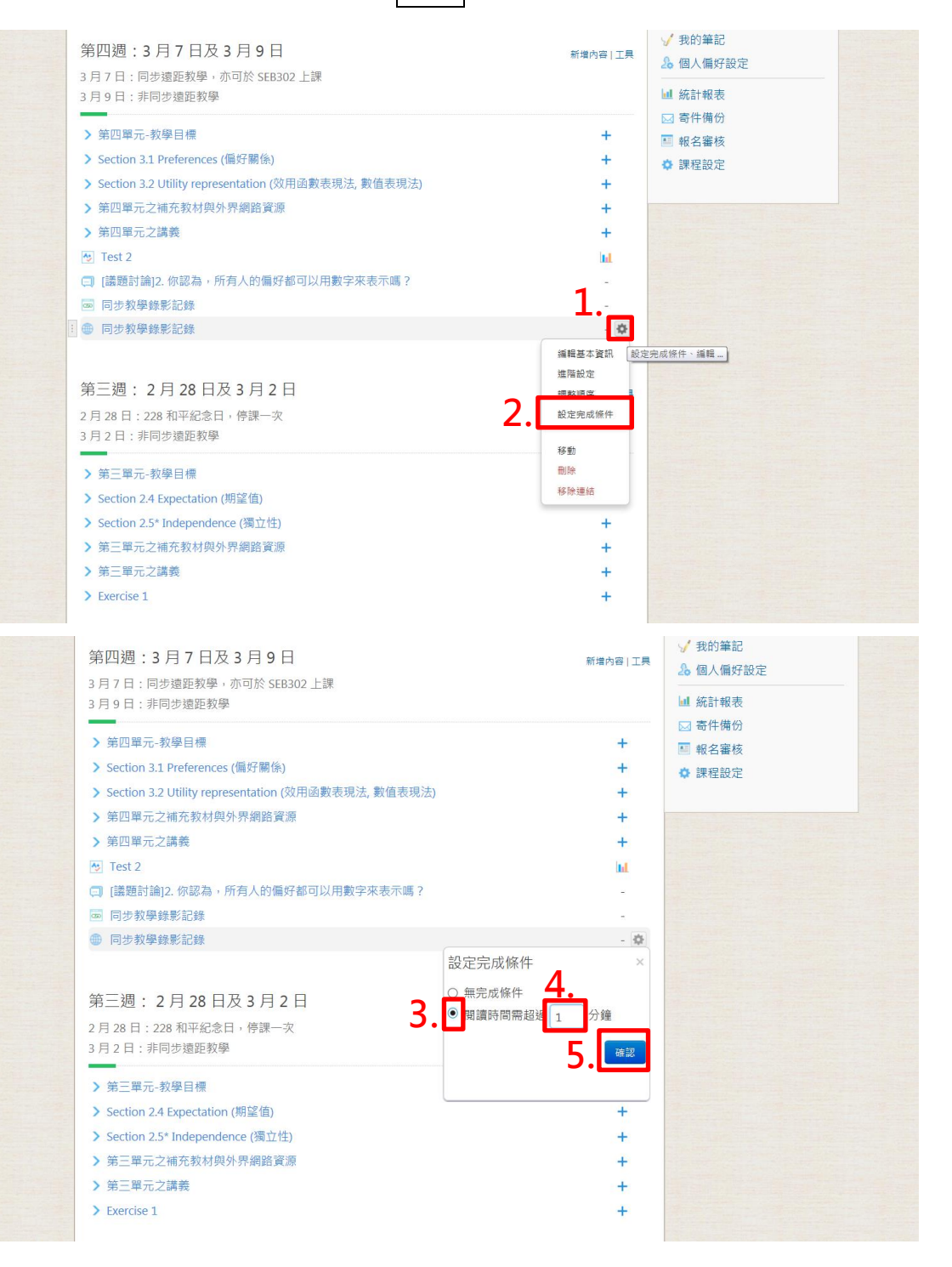

## 2. 點選統計圖→查看閱讀紀錄

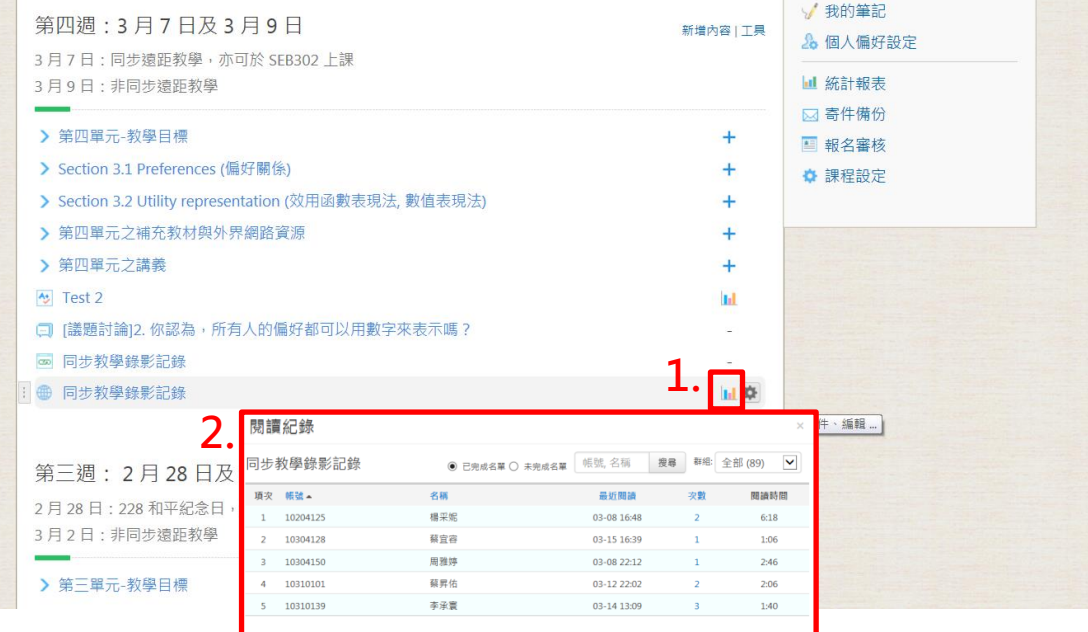